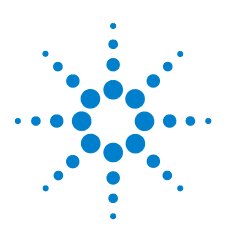

# **Guia de início rápido**

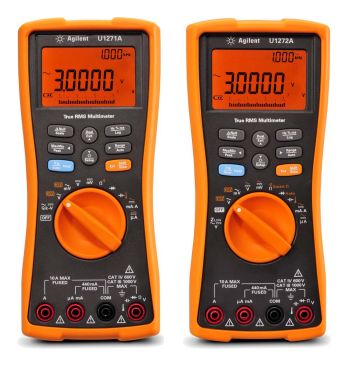

Verifique se você recebeu estes itens junto com o seu multímetro:

- Um par de fios de teste vermelho e preto
- Um par de pontas de teste 19 mm
- Um par de pontas de teste 4 mm
- $\blacktriangleright$  Um kit de fios de termopar tipo K
- Quatro pilhas alcalinas AAA de 1.5 V
- Cópia Impressa do U1271A/U1272A Guia de início rápido
- Cópia Impressa do Certificado de Calibração

Se algum item não tiver vindo ou estiver com defeito, quarde a embalagem e contate o Escritório de Vendas Agilent mais próximo.

NOTA As descrições e a instruções neste guia se aplicam aos U1271A e U1272A Multímetro digital portátils.

O modelo U1272A aparece em todas as ilustrações.

Todos os documentos e softwares relacionados estão disponíveis para download em www.agilent.com/find/hhTechLib.

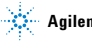

# **Diferenças entre o U1271A e o U1272A**

O modelo U1272A oferece estas funções adicionais:

- **Medições Z<sub>LOW</sub>** (baixa impedância de entrada)
- **•** Medições Ω inteligentes
- **•** Testes de autodiodo
- **•** Medições de tensão e corrente CA+CC
- **•** Medições de temperatura de termopar de tipo J
- **•** Faixas de 30 Ω e 300 MΩ para medições de resistência
- **•** Medições de dBm e dBV com impedância selecionável
- **•** Log de dados até 10.000 memórias

O U1271A tem uma função diferente:

**•** Testes Qik-V

# **Instalar as baterias**

O seu multímetro é alimentado por quatro baterias alcalinas AAA de 1,5 V (acompanham o aparelho).

- **1** Gire a chave rotativa para a OFF e remova os fios de teste dos terminais.
- **2** Levante o suporte inclinável e solte os parafusos com uma chave Philips adequada.
- **3** Remova a tampa das baterias e observe as marcações de polaridade.
- 
- **4** Insira as baterias e recoloque a tampa e os parafusos da bateria.

# **Ligue o multímetro**

Para LIGAR o multímetro, ligue a chave rotativa para qualquer outra posição.

**NOTA** O multímetro pode fazer log remoto de dados. Para usar esse recurso, você irá precisar de um cabo IR-USB (U1173A, adquirido separadamente) e o software Agilent GUI Data Logger Software (que pode ser baixado de www.agilent.com/find/hhTechLib).

Visão geral do multímetro

# **Visão geral do multímetro**

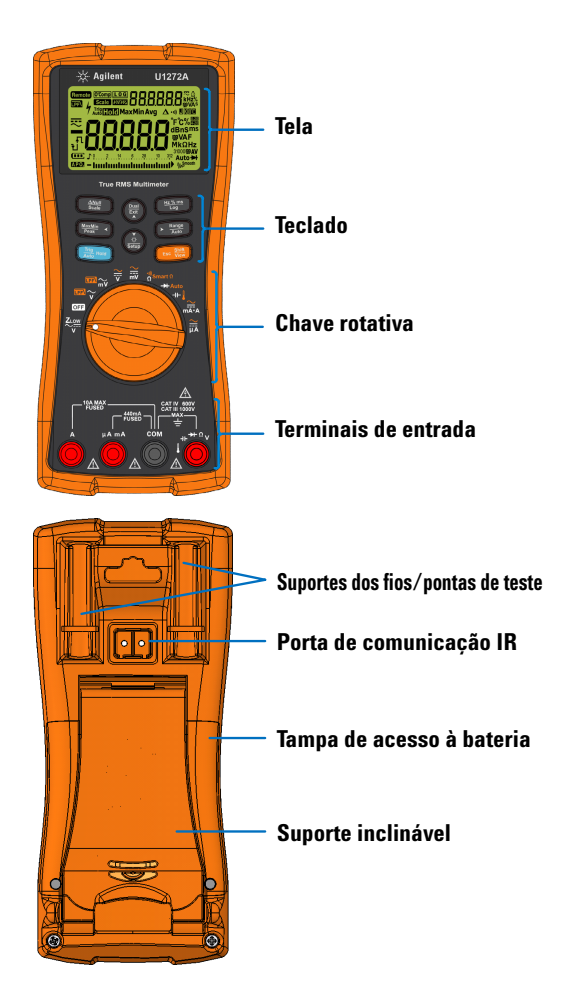

Noções básicas sobre a chave rotativa

# **Noções básicas sobre a chave rotativa**

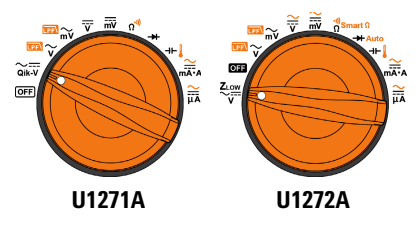

**NOTA** Pressione  $\leftarrow$  and para alternar entres as funções **deslocada** e **regular** .

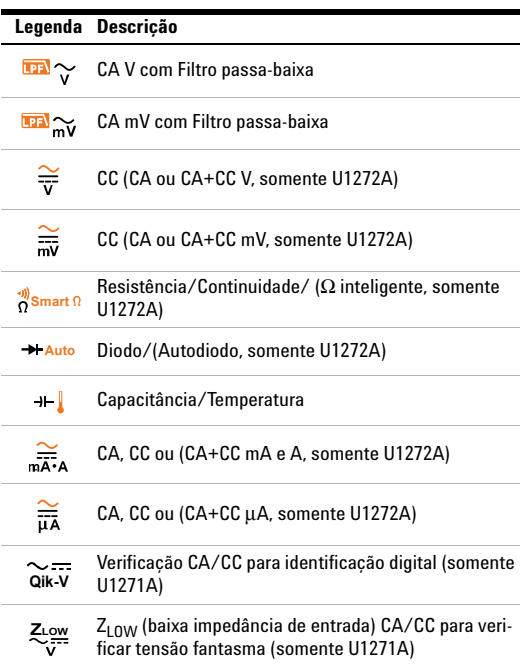

Noções básicas sobre o teclado

# **Noções básicas sobre o teclado**

**True RMS Multimeter** 

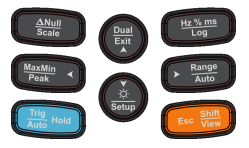

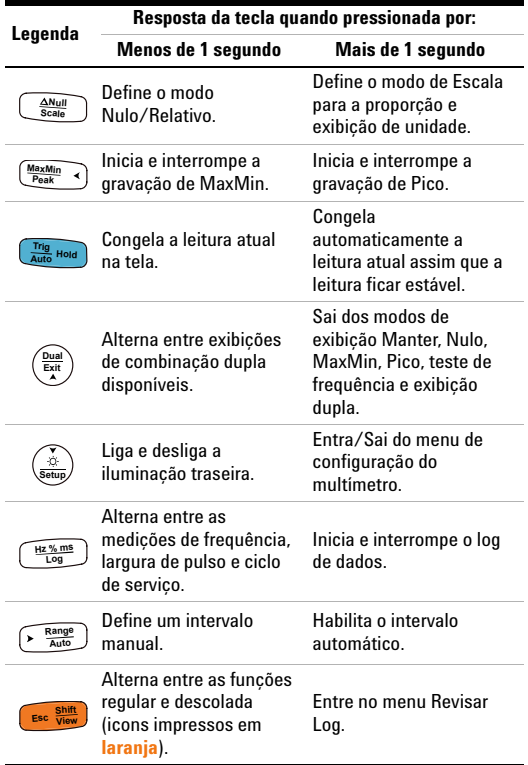

# **Noções básicas sobre os terminais de entrada**

**AVISO Assegure-se de que as conexões dos terminais sejam as corretas para a função de medição em particular antes de iniciar qualquer medição. Para evitar danos ao equipamento, não exceda os limites das entradas.**

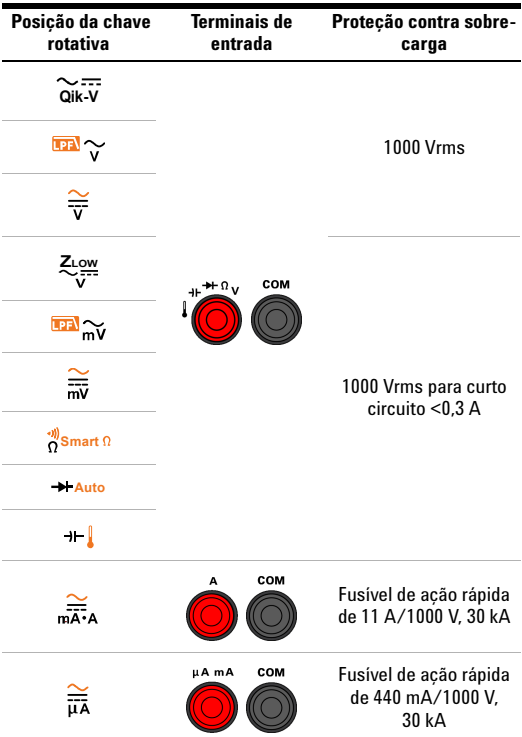

Executar medições e testes

# **Executar medições e testes**

# **Medições de tensão**

A figura abaixo destaca as funções principais que permitem as medições de tensão no multímetro.

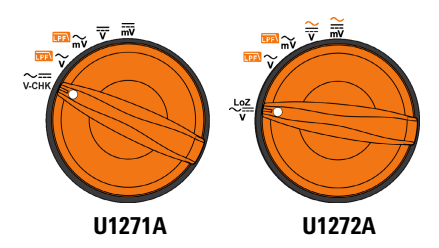

Configure o multímetro conforme mostrado na figura abaixo, para executar medições de tensão.

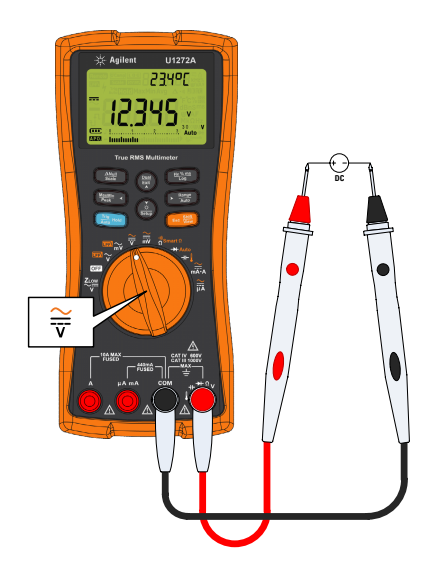

Executar medições e testes

## **Medições LPF:**

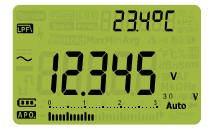

**Pressione**  $\left(\frac{\mathbf{g} \cdot \mathbf{g}}{\mathbf{g} \cdot \mathbf{g}}\right)$  ao executar medições de voltagem CA, para fazer o sinal medido passar por um filtro de passa-baixa.

- **•** Passar o sinal medido por uma LPF ajuda a bloquear tensões indesejadas, como ruídos eletrônicos.
- **•** Use a função LPF para melhorar a medição em ondas senoidais compostas que são normalmente geradas por inversores e drives de motores de frequência variável.

## **Medicões Z<sub>LOW</sub> (somente U1272A):**

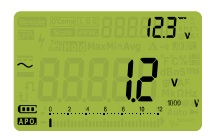

Gire a chave rotativa para a posição , para habilitar medições de baixa **ZLOW** impedância.

- Use a função Z<sub>LOW</sub> (baixa impedância de entrada) para detectar tensões fantasmas ou induzidas.
- **•** As tensões fantasmas podem ser causadas por acoplamento capacitivo entre fiação energizada e fiação não-utilizada adjacente.

### **Teste Qik-V ( somente U1271A):**

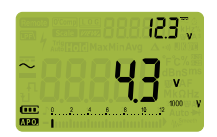

Gire a chave rotativa para a posição , para habilitar a função Qik-V. **Qik-V**

- **•** Use a função Qik-V para identificar rapidamente o tipo de sinal medido.
- **•** Use essa função como uma referência para determinar se o sinal medido é CC ou CA e selecione a medição de tensão apropriada, girando a chave rotativa para uma posição apropriada (CA ou CC).

Executar medições e testes

## **Medidas de resistência**

Configure o multímetro conforme mostrado na figura abaixo, para executar medições de resistência.

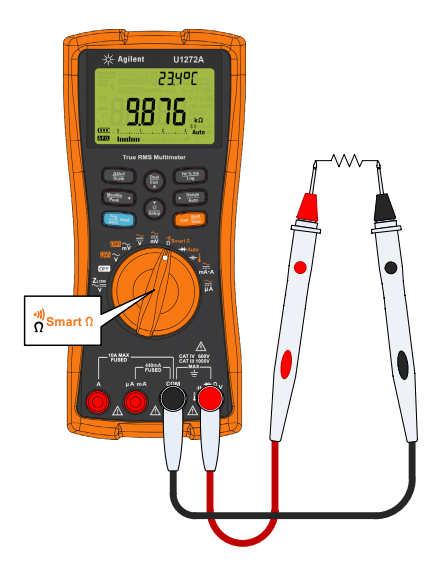

#### **Medições** Ω **inteligentes (somente U1272A):**

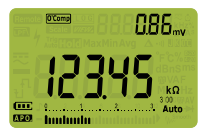

Ao executar medições de **resistência, pressione <b>care** até que O'Comp seja exibido na tela, para habilitar a função Inteligente Ω.

- **•** Use a função Inteligente Ω para medir os resistores afetados pelo deslocamento CC ou corrente de fuga.
- **•** Se o deslocamento CC ou tensões de polarização forem detectadas no resistor sendo medido, o valor do deslocamento ou tensão CC de polarização será exibido na tela secundária. Se a tensão CC no resistor for maior que +1,25 V, aparecerá DL na tela secundária.

#### **Guia de início rápido do U1271A/U1272A 9**

Executar medições e testes

## **Testes de continuidade**

Configure o multímetro conforme mostrado na figura abaixo, para executar testes de continuidade. Pressione **Detail Propriet and alternar** para a função de teste de continuidade (  $\cdot$  ) aparece na tela).

Você pode configurar para que seja emitido um som e a luz de fundo pisque como indicação de continuidade se o circuito em teste estiver abaixo (em curto), acima ou igual (aberto) à resistência limiar.

Pressione  $\left(\frac{2\pi}{n}\right)$  para alternar entre os estados em curto ( $\frac{1}{n}$ <sup>o</sup> $\frac{1}{n}$ .) e aberto ( $\left( \begin{array}{c} 1 - \frac{1}{2} \\ 0 \end{array} \right)$  para verificar os contatos NO (normais abertos) e NC (normais fechados).

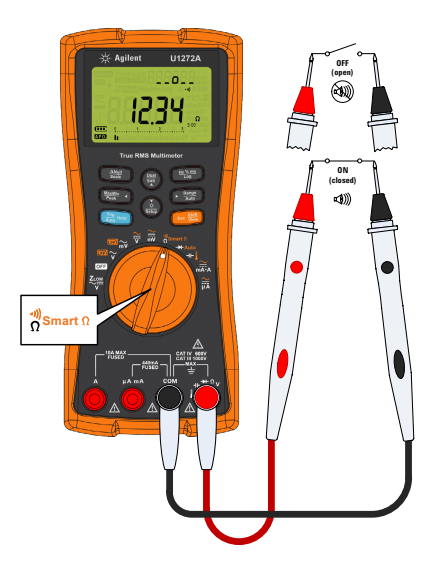

**NOTA** A função de continuidade detecta em curto intermitentes e abertos que durem, no mínimo, 1 ms. Um em curto ou aberto breve faz o multímetro emitir umbipe curto e luz piscando.

Executar medições e testes

## **Testes de diodo**

Configure o multímetro conforme mostrado na figura abaixo, para executar testes de diodo.

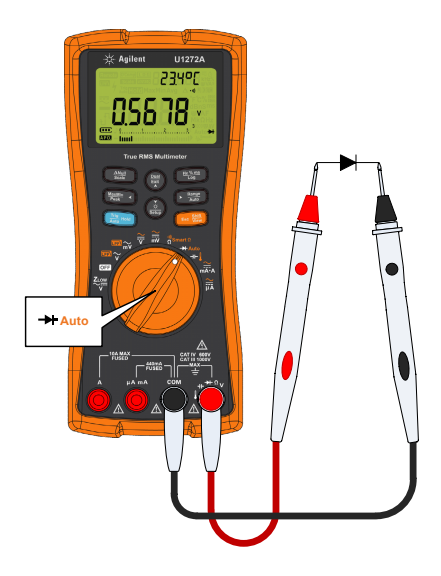

### **Testes de autodiodo (somente U1272A):**

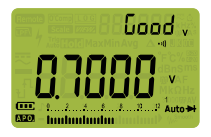

**Pressione**  $\bullet$  **Ruto** ser mostrado na tela, para usar a função de autodiodo.

- **•** A função de autodiodo testa as direções tanto da polarização direta quanto da polarização reversa do diodo, simultaneamente. A tensão de polarização direta é mostrada na exibição principal, e a tensão de polarização reversa é mostrada na exibição secundária.
- **•** Good aparecerá brevemente na tela secundária, junto com um bipe curto, se o diodo estiver em boas condições. Aparecerá plinne se o diodo estiver fora dos limiares.

#### **Guia de início rápido do U1271A/U1272A 11**

Executar medições e testes

## **Medições de capacitância**

Configure o multímetro conforme mostrado na figura abaixo, para executar medições de capacitância.

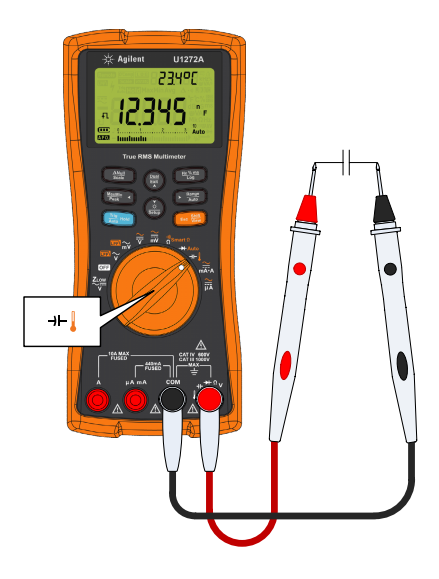

**NOTA** aparecerá no canto esquerdo inferior da tela, quando o capacitor estiver sendo carregado, e L aparecerá quando estiver sendo descarregado.

## **Medições de temperatura**

Configure o multímetro conforme mostrado na figura abaixo, para executar medições de temperatura.

**AVISO Não conecte o termopar a circuitos eletricamente ativos. Fazer isso provavelmente causará choques ou incêndios.**

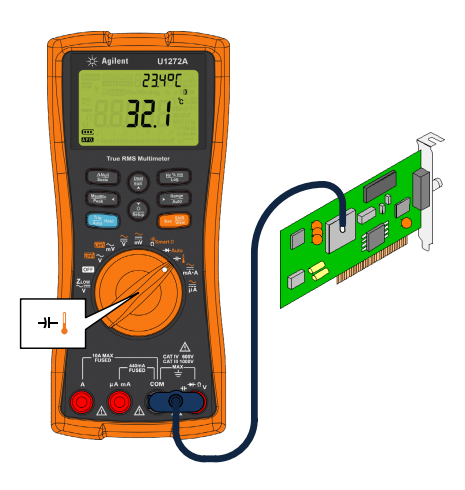

**NOTA** O multímetro usa uma ponta de teste de temperatura tipo K (configuração padrão), para medir a temperatura.

Executar medições e testes

## **Medições de corrente**

Configure o multímetro conforme mostrado na figura abaixo, para executar medições de corrente. Pressione **Escapa** para alternar entre as medições de corrente CA, CC, CA+DC ou em % da escala.

**AVISO Sempre use função, intervalo e terminais adequados para medições de corrente. Configure o terminal de entrada positiva ao terminal**  $\mu$ **A mA, para correntes abaixo de** 440 mA, e ao terminal A, para correntes acima de **440 mA.**

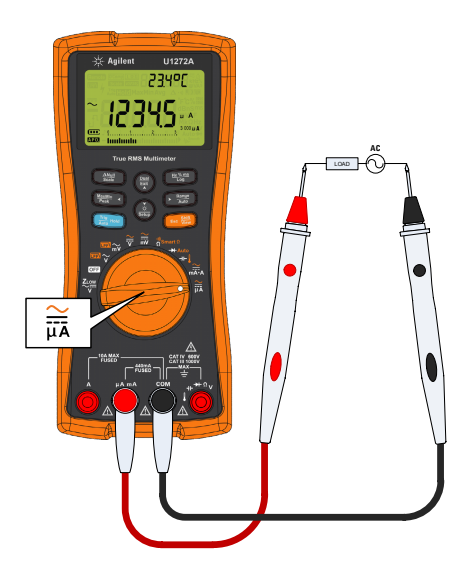

## **Entre em Contato com a Agilent**

Para solicitar serviços, garantia ou assistência técnica, entre em contato conosco pelos seguintes telefones:

- **•** Central de Atendimento nos Estados Unidos: 800-829-4444
- **•** Central de Atendimento no Canadá: 877-894-4414
- **•** Central de Atendimento na China: 800-810-0189
- **•** Central de Atendimento na Europa: 31-20-547-2111
- **•** Central de Atendimento no Japão: (81) 426-56-7832

Para outros países, entre em contato com a organização de suporte da Agilent no seu país. Uma lista de informações de contato para outros países está disponível no site da Agilent: www.agilent.com/find/assist

**CUIDADO CAUTION**O sinal **CUIDADO** indica risco. Ele chama a atenção para um procedimento, prática ou algo semelhante que, se não for corretamente realizado ou cumprido, pode avariar o produto ou causar perda de dados importantes. Não prossiga após um sinal de **CUIDADO** até que as condições indicadas sejam completamente compreendidas e atendidas.

**AVISO O sinal AVISO indica perigo. Ele chama a atenção para um procedimento, prática ou algo semelhante que, se não for corretamente realizado ou cumprido, pode resultar em ferimentos pessoais ou morte. Não prossiga após um sinal de AVISO até que as condições indicadas sejam completamente compreendidas e atendidas.**

## **Avisos de segurança Informações de segurança**

Este multímetro possui certificações de segurança conforme EN/IEC 61010-1:2001, ANSI/UL 61010-1:2004, e CAN/CSA-C22.2 No.61010-1-04. Utilize pontas de prova padrão ou compatíveis.

### **Símbolos de segurança**

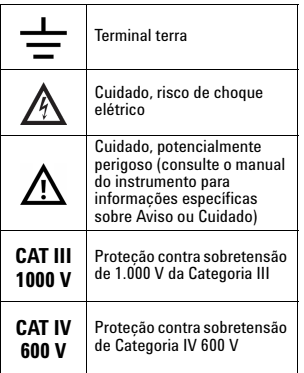

**Para obter mais detalhes sobre segurança, consulte o**  *Guia do Usuário U1271A/U1272A Multímetro digital portátil Agilent***.**

Impresso em Malásia U1271-90005

Primeira edição, 27 de setembro de 2010 © Agilent Technologies, Inc., 2010

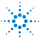